# **Running ESY Reports**

**Step 1.** Make sure your **School** designation (top right) is your school, not District Office. From the Start Page, under Reports, click on *System Reports*.

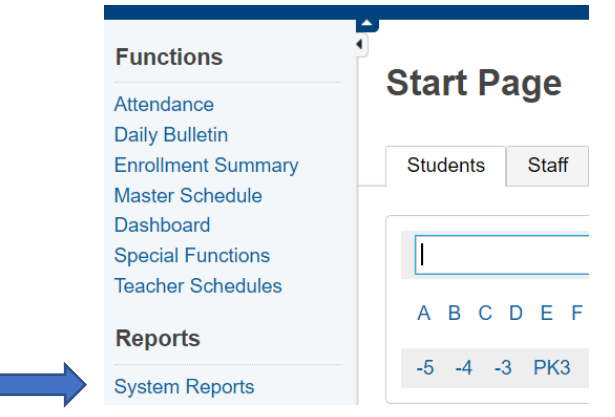

### **Step 2.** Select *sqlReports*

**Reports** 

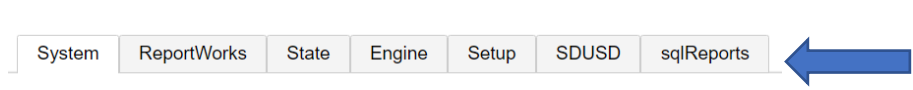

#### **Step 3.** Select *Summer School*

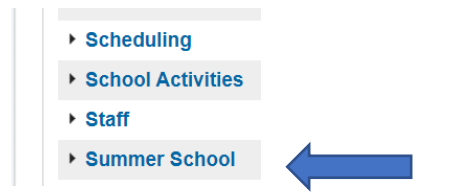

### **FIND ASSIGNED STUDENTS**

**Step 4A**. To find all students whose registration form is complete AND have been assigned, select *ESY Assigned Student List* and click *Submit.*

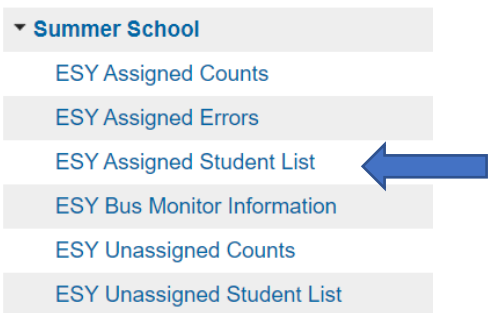

**Note**: Regarding '*Run for the Selected students'*, if you are doing all students for your school leave as *No*. **Run sqlReport -**

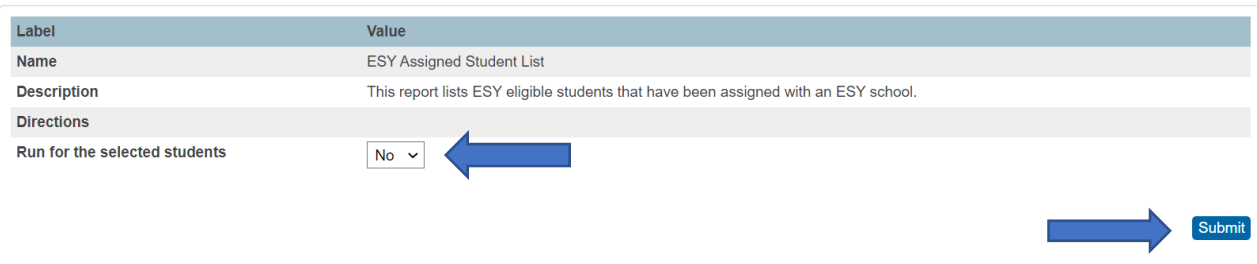

**Step 4B.** Here is an example of the report.

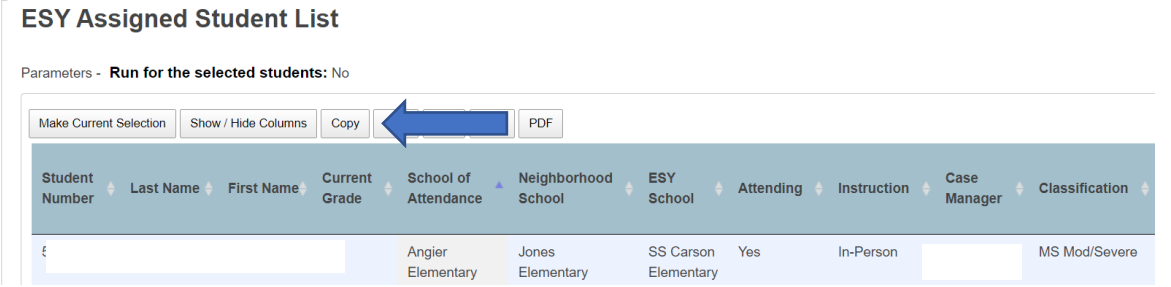

Click *Copy* to copy it into an Excel spreadsheet. Open a new Excel spreadsheet and use *Ctrl V* to paste it onto the spreadsheet.

Use the Summer link to see the ESY assignment for a specific student or set of students. Once the assignment has been done, no changes can be made on the registration form. If changes are needed please contact Naomi Lewis, nlewis1@sandi.net

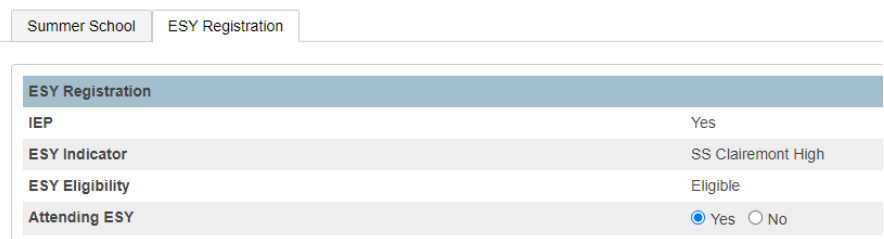

Once you know to which ESY site your students are assigned, you can print the ESY Assignment letter and send to parent. That report will be ready closer to end of May.

## **FIND UNASSIGNED STUDENTS**

**Step 5A**. To find all students who are not yet registered (or not yet assigned to an ESY site), select *ESY Unassigned Student List* and *Submit.*

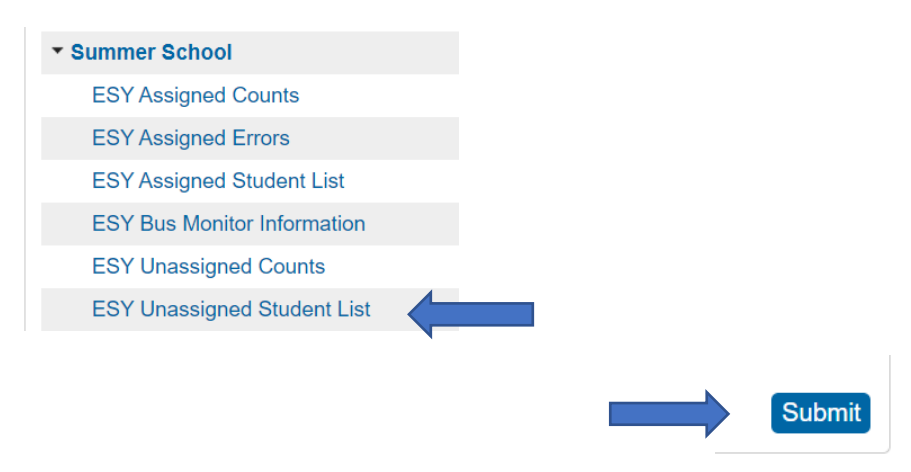

**Step 5B.** Select *Yes* for the first option "*Is Student Attending"*, and *Submit*.

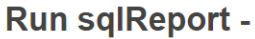

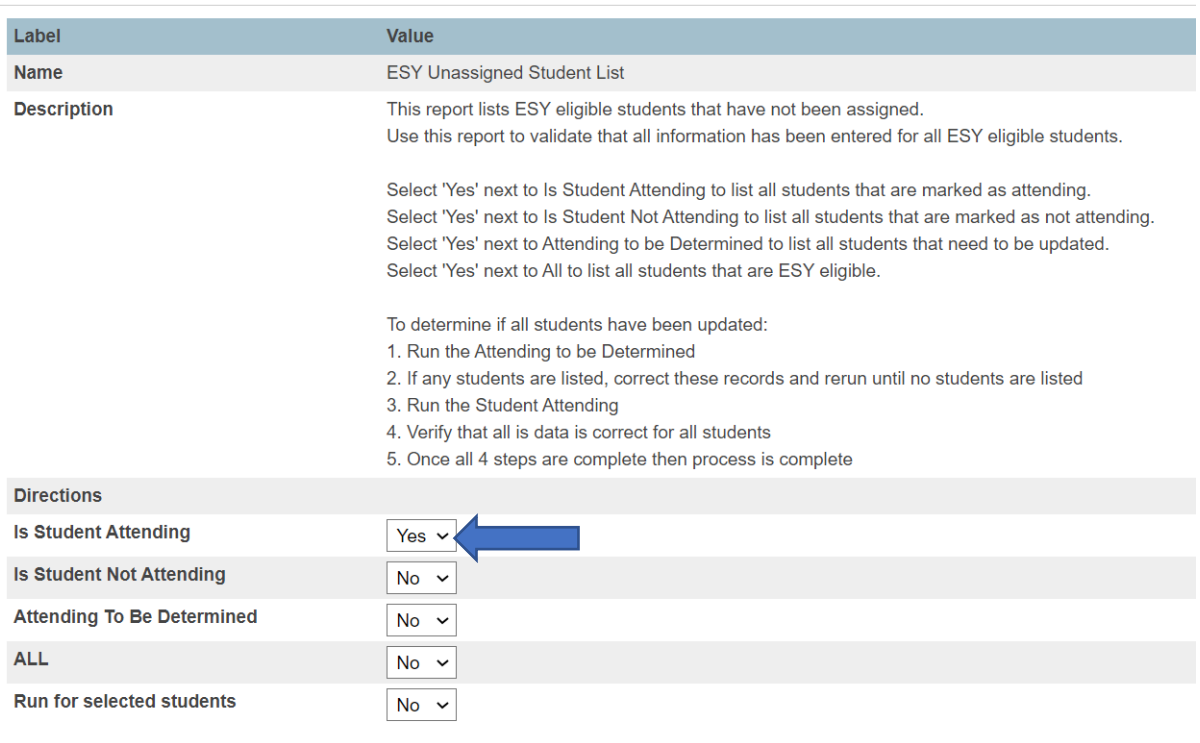

Here is an example of the report.

**Note**: Only the ones that have **NO** Case Manager still need to have the ESY Registration form completed. These are the ones your teachers will need to complete the ESY Registration form in PS Admin. All others will be assigned by Special Ed and will drop off this report and then be listed on the ESY Assigned Student List.

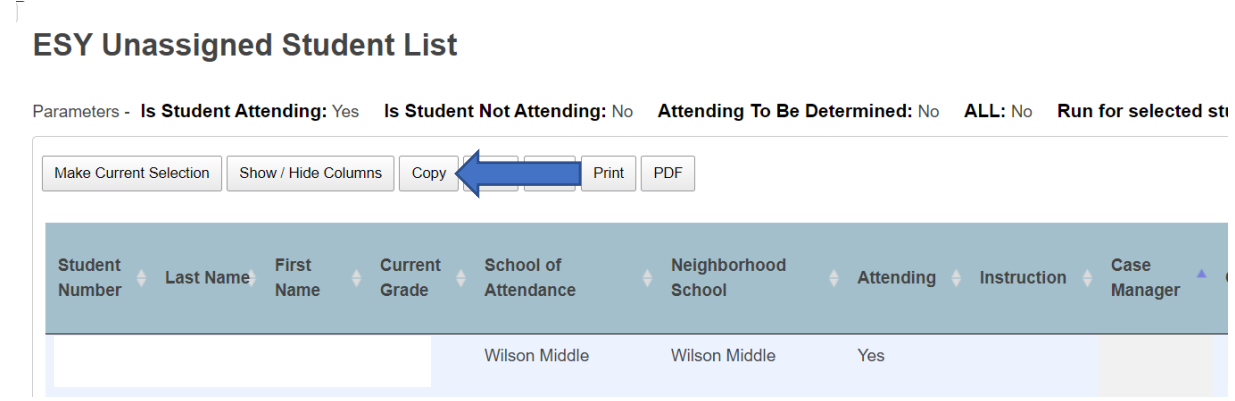

Click *Copy* to copy it into an Excel spreadsheet. Open a new Excel spreadsheet and use *Ctrl V* to paste it onto the spreadsheet.

If you have questions or issues with these reports please contact Naomi Lewis, [nlewis1@sandi.net.](mailto:nlewis1@sandi.net)